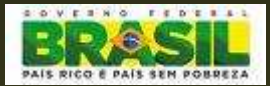

**MINISTÉRIO DA EDUCAÇÃO SECRETARIA DE EDUCAÇÃO SUPERIOR - SESu DIRETORIA DE DESENVOLVIMENTO DAS INST. FEDERAIS DE ENSINO SUPERIOR -DIFESCOORDENAÇÃO GERAL DE PLANEJAMENTO E ORÇAMENTO - CGPO**

# **SIMEC -**

## **SISTEMA INTEGRADO DE MONITORAMENTO, EXECUÇÃO E CONTROLE**

Ione

**Atualizado em dezembro/2011.**

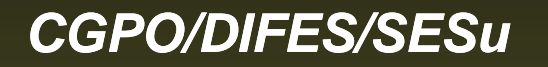

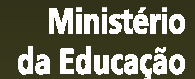

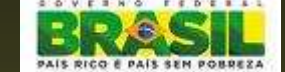

### SIMEC – Módulo Monitoramento de Obras

- O SIMEC é uma ferramenta para monitoramento de obras e ao mesmo tempo de transparência que visa assegurar a efetiva gestão dos recursos públicos e sua eficiência e eficácia na aplicação em obras.

- As atividades de supervisão/monitoramento da equipe do MEC serão desenvolvidas de forma a verificar o andamento das obras.

 Além do MEC, outros órgãos também tem acesso ao SIMEC, como: PRESIDÊNCIA, CASA CIVIL, ÓRGÃOS DE CONTROLE: CGU e TCU.

- Devem ser cadastradas **TODAS** as obras das Universidades.

- Será verificada a consistência das informações e a qualidade do preenchimento para liberação de Limite pelo MEC.

- O sistema deverá ser atualizado regularmente relatando de forma detalhada a situação em que a obra se encontra.

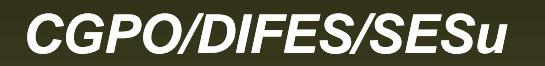

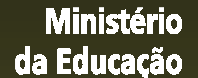

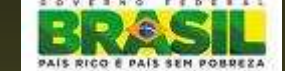

### COMO PREENCHER O MÓDULO DE MONITORAMENTO DE OBRAS

- 1. Lista de Obras
- 2. Dados da Obra
- 3.Projetos
- 4. Licitação
- 5. Contratação da obra
- 6. Cronograma Físico-financeiro
- 7. Vistoria
- 8. Restrições e Providências
- 9. Documentos

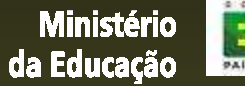

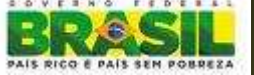

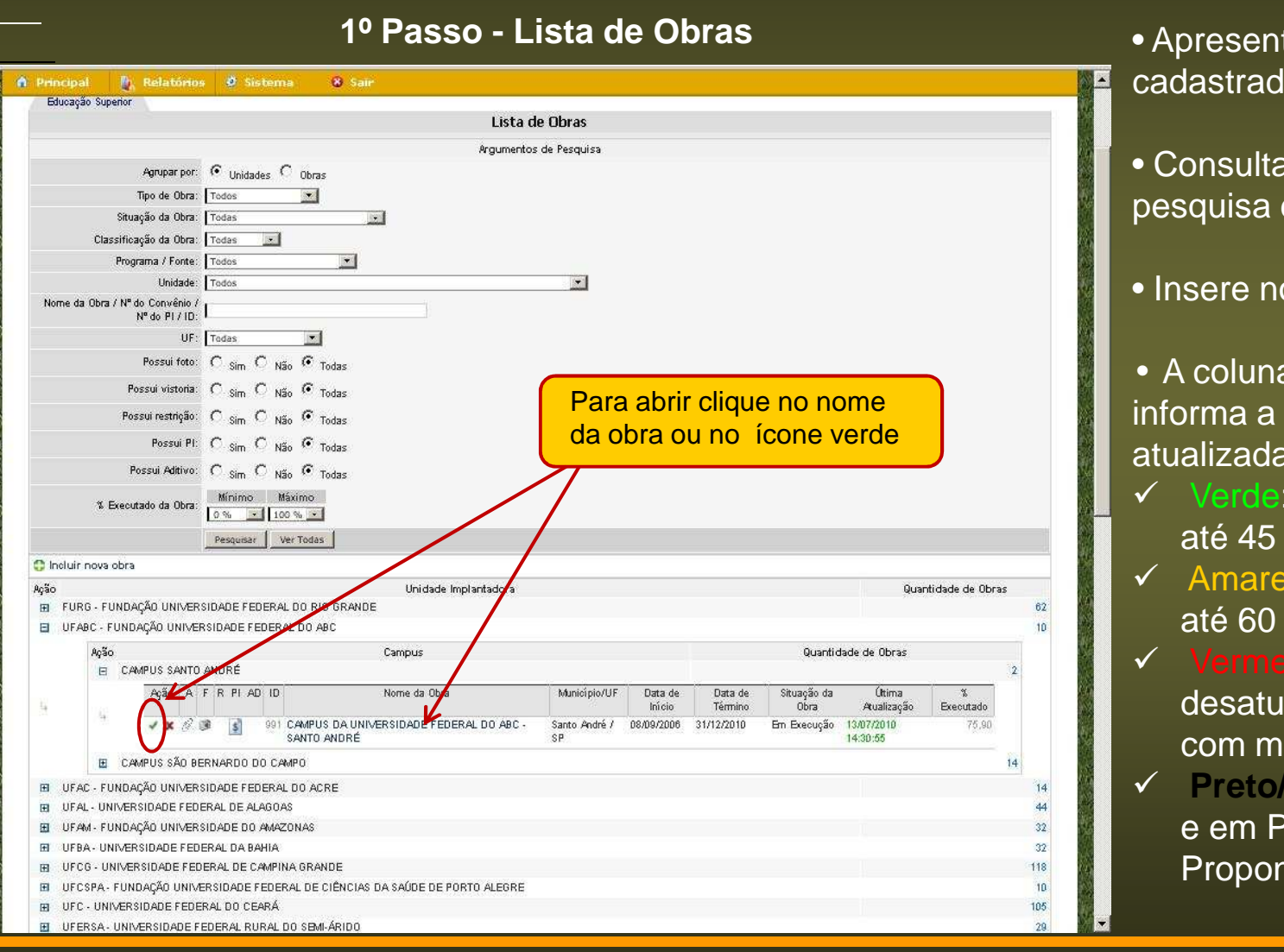

ta as obras las;

obras através de  $e$  filtros;

ova obra;

a "Última Atualização" data que a obra foi pela última vez.

- <del>V</del> Verde: obra atualizada em  $dias;$
- ← Amarelo: obra atualizada em dias;
- Vermelho: Obra ializada, atualização ais de 60 dias;
- **Preto/Azul**: Obra Concluída Planejamento pelo hente.

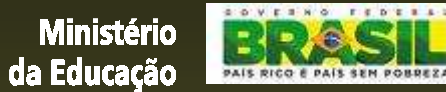

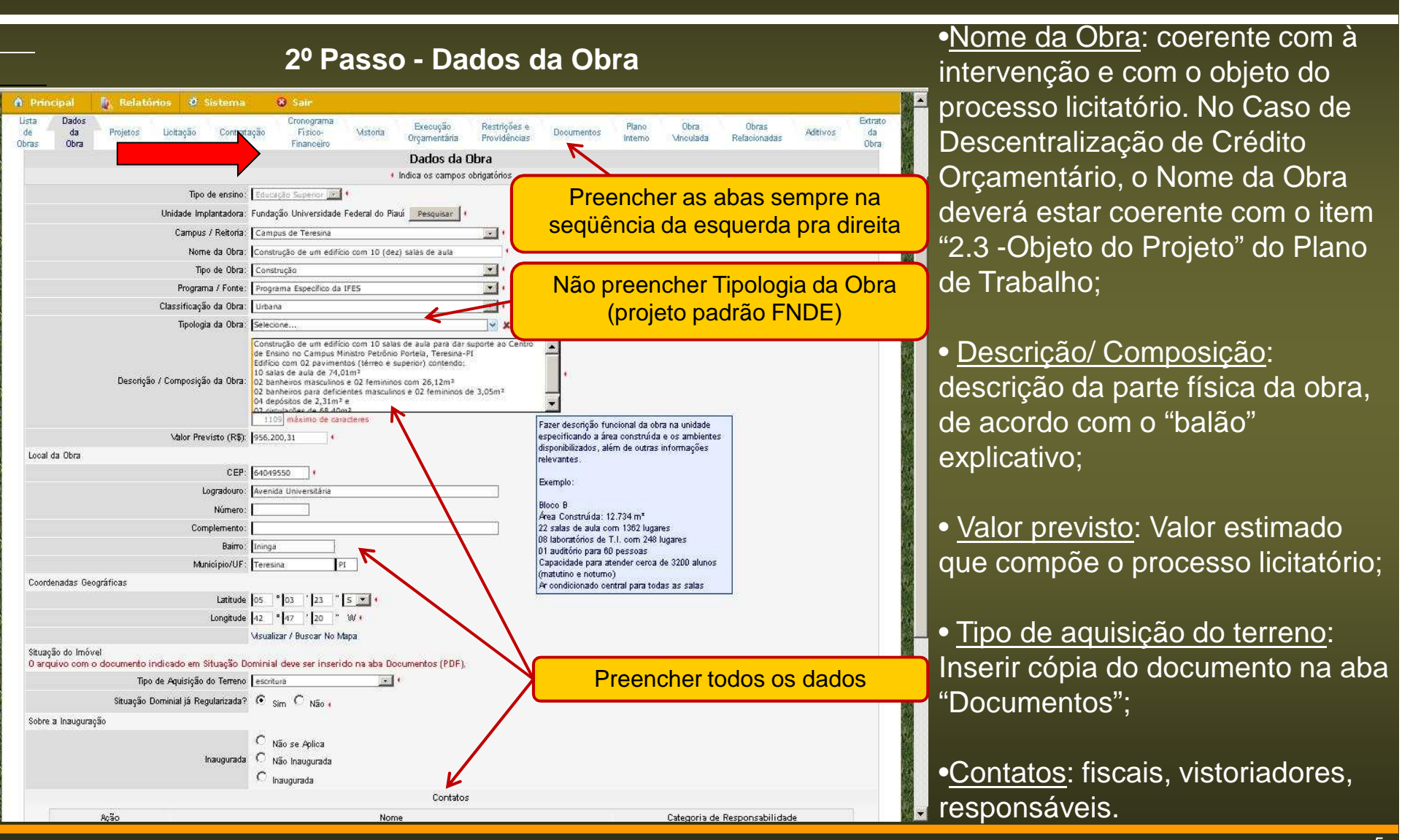

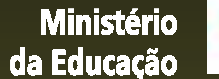

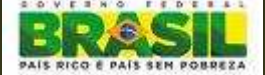

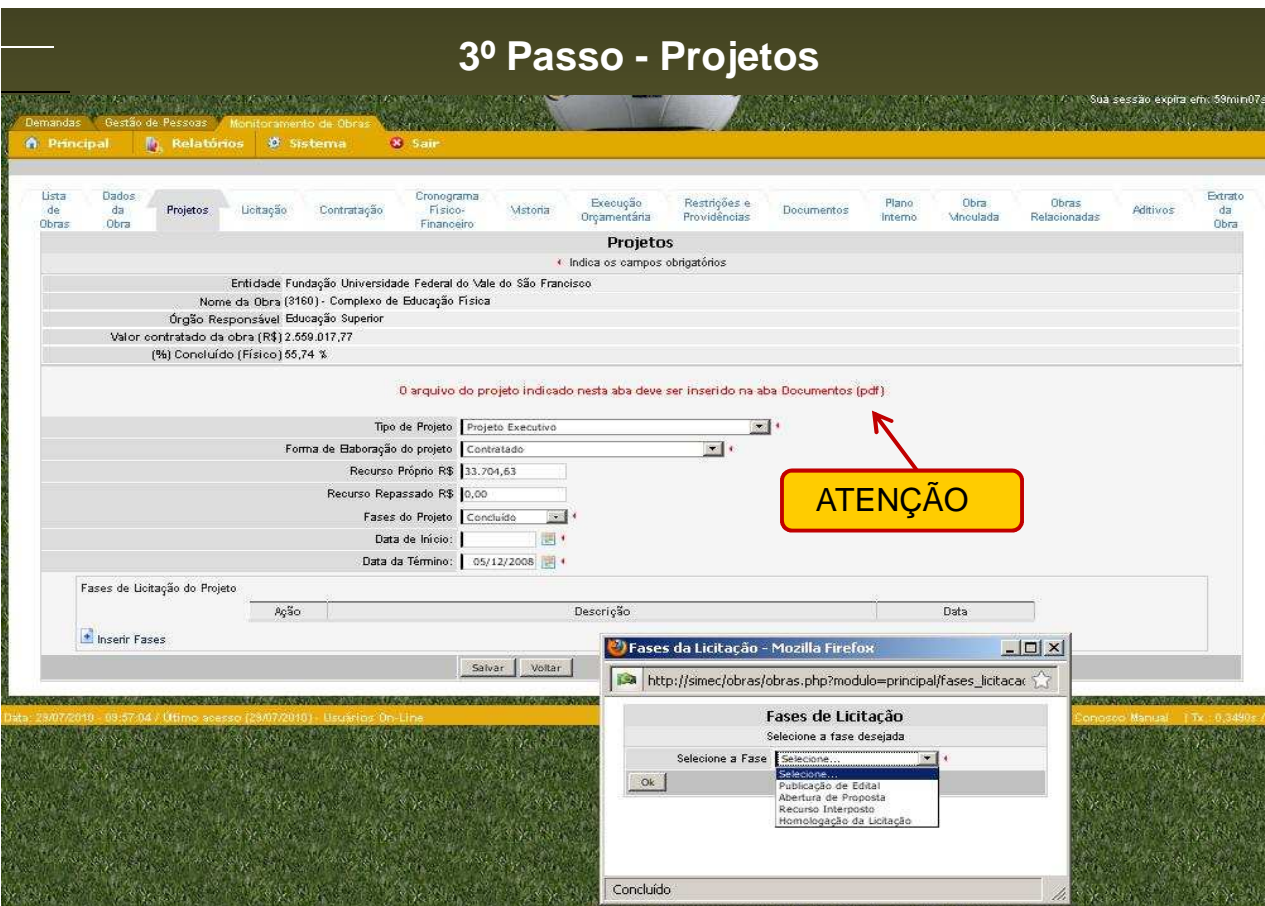

- Cadastrar a forma de criação/contratação dos projetos;
	- **Execução direta**;
	- Fornecido pelo FNDE;
	- **Fornecido pela Unidade Implantadora**;
	- Projeto oferecido como contrapartida;

• Datas de inicio e fim da criação/contratação do projeto;

- Inserir na aba "Documentos" <sup>o</sup> projeto arquitetônico em formato .PDF;
	- •Plantas baixas
	- •Cortes/Fachadas
	- •Situação/Implantação

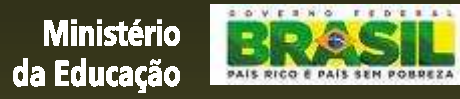

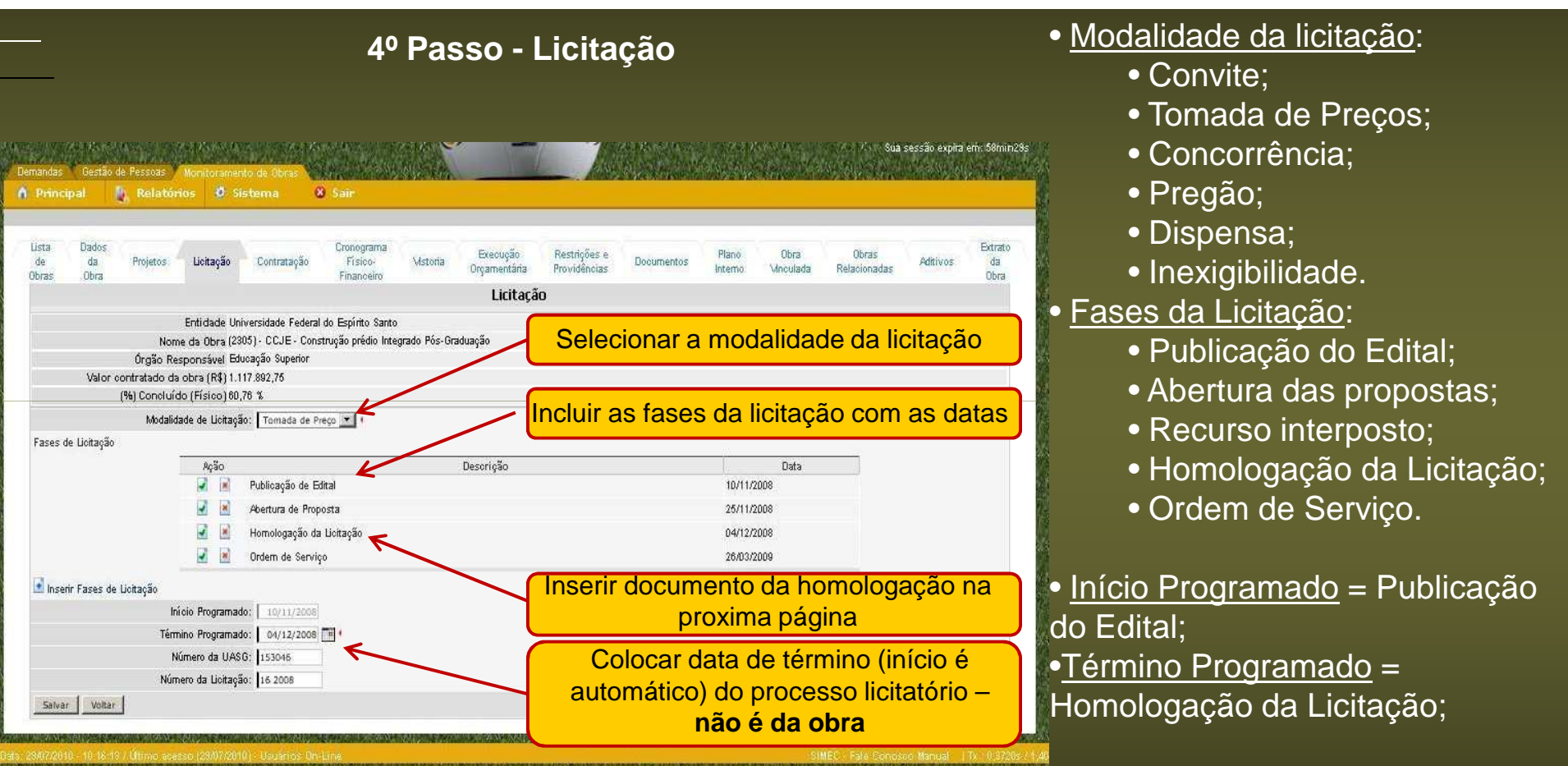

AN A SA MATA ANG A ANG PINANG AT NA PANGUNAN MANG PINANG AT PINANG AT MANANG ANG PINANG A **MARK MARKETING** • <u>Número da UASG</u>: Comprasnet.

<u>• Numero da Licitação</u>:Comprasnet.

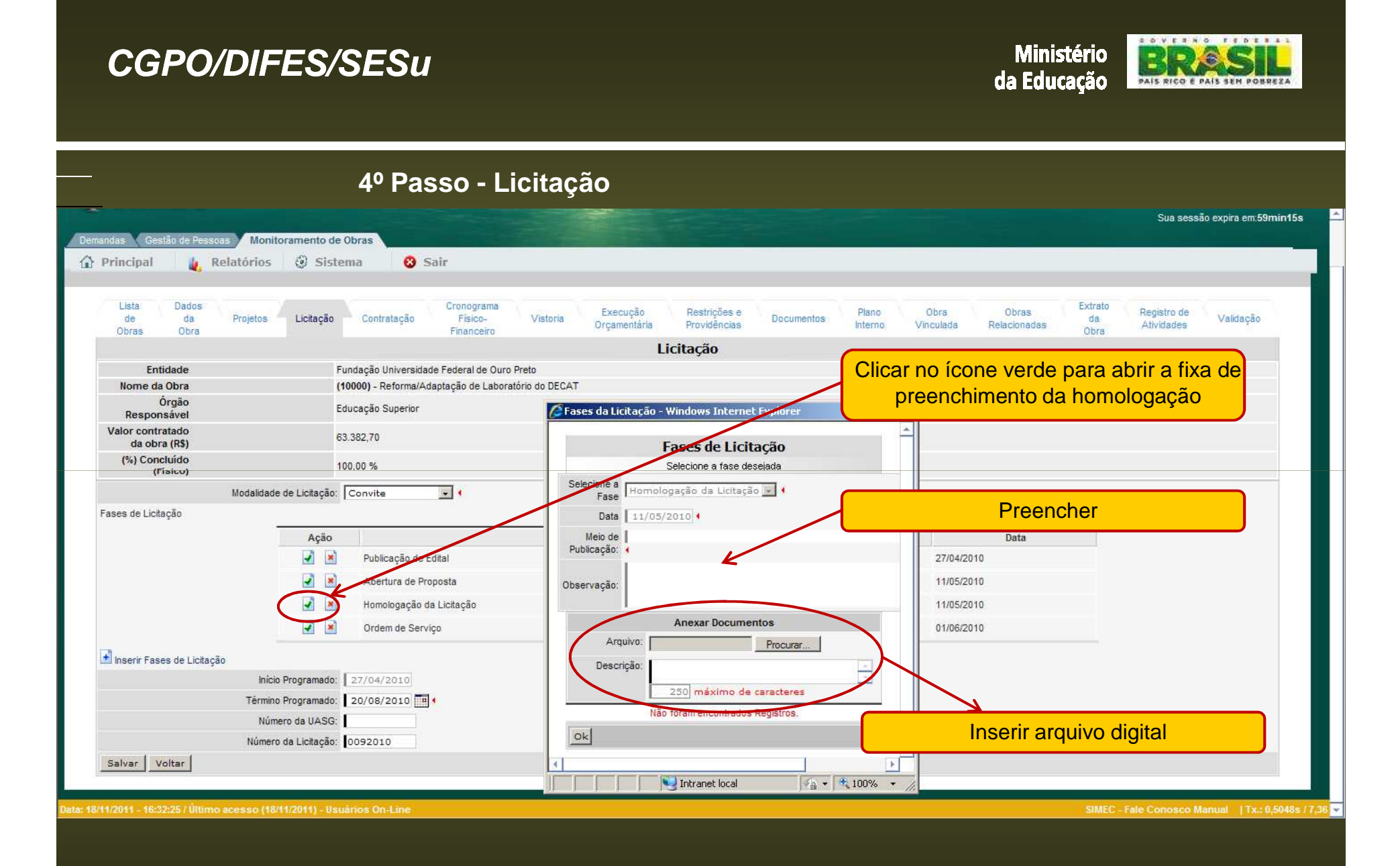

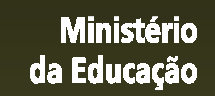

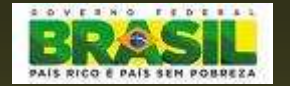

### **5º Passo - Contratação da obra**

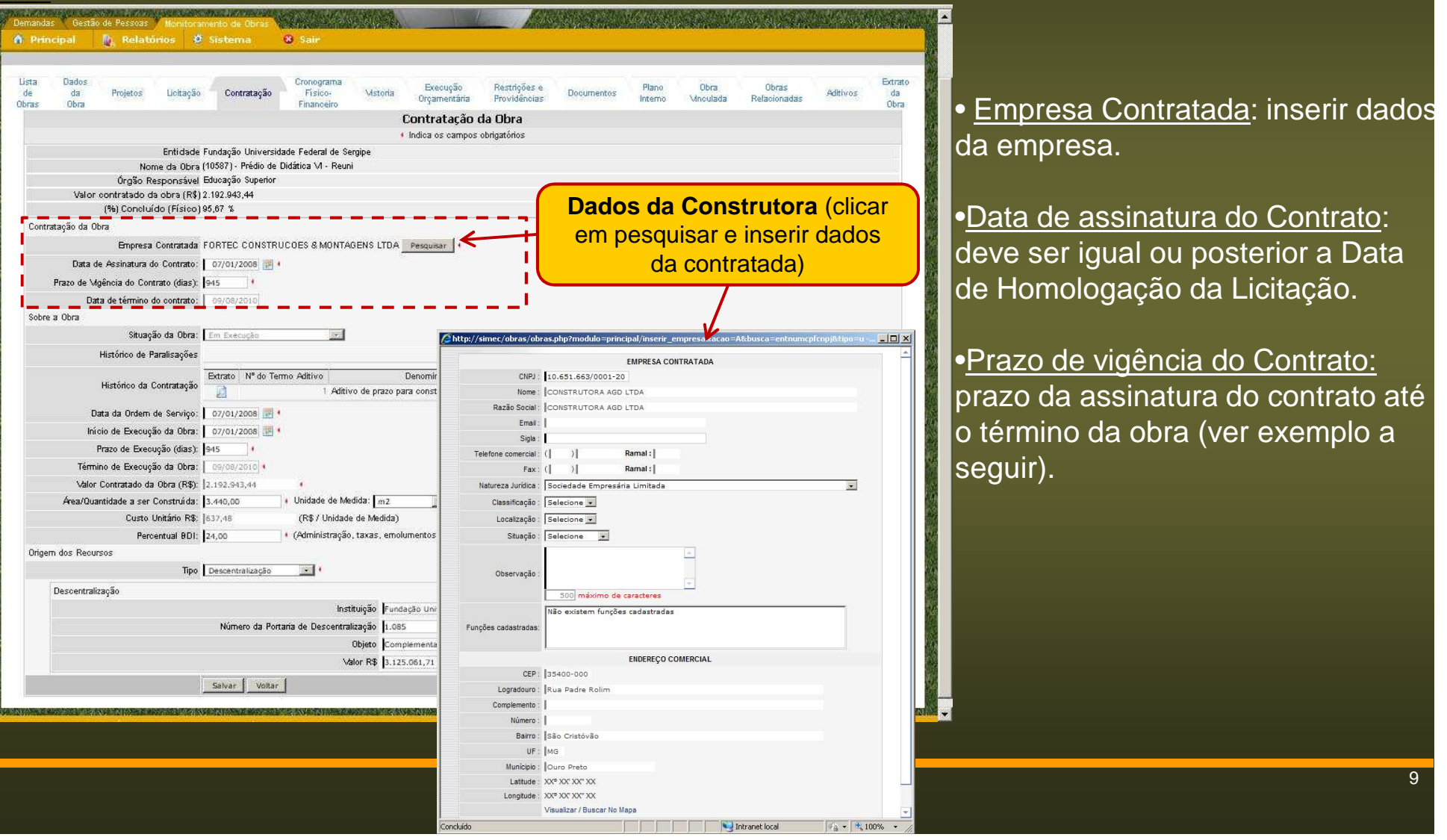

![](_page_9_Picture_0.jpeg)

![](_page_9_Picture_1.jpeg)

![](_page_9_Picture_2.jpeg)

### **EXEMPLO DE CÁLCULO DE PRAZOS E DATAS**

![](_page_9_Figure_4.jpeg)

**PRAZO DE VIGÊNCIA DO CONTRATO DA CONSTRUTORA = 300 + 30 + 45 = 375 DIASPRAZO DE EXECUÇÃO DA OBRA = 300 DIAS (CONTRATO)**

![](_page_10_Picture_1.jpeg)

![](_page_10_Figure_2.jpeg)

•Em Planejamento pelo Proponente; •Em Elaboração de Projetos;•Em Licitação;•Em Execução;•Concluída;•Paralisada;•Contrato Cancelado;

Paralisações:Histórico dos registros em que a obra esteve paralisada; (automatico)

### •Histórico da

Contratação:Histórico dos aditivos de contrato e extratos da obra anterior aos aditivos; (automatico)

![](_page_11_Picture_1.jpeg)

![](_page_11_Picture_2.jpeg)

![](_page_11_Picture_73.jpeg)

![](_page_12_Picture_1.jpeg)

![](_page_12_Picture_2.jpeg)

![](_page_12_Picture_63.jpeg)

•<u>Datas</u>: deverão corresponder à somatória dos prazos de cada serviço que compõe a etapa e atualizadas periodicamente.

•Valores: inserir a soma dos valores de todos os serviços que compõem a etapa de acordo com a planilha orçamentária.

**•**Percentual: correspondente ao executado de cada item. (automático)

**Salvar**

Ao posicionar o mouse sobre a etapa abre a explicação do serviço que compõe o item

![](_page_13_Picture_0.jpeg)

![](_page_13_Picture_1.jpeg)

![](_page_13_Picture_2.jpeg)

### **6º Passo - Cronograma Físico-Financeiro - Exemplo**

![](_page_13_Picture_28.jpeg)

![](_page_14_Picture_0.jpeg)

SOVERNO FEDERAL

![](_page_15_Picture_1.jpeg)

![](_page_15_Picture_2.jpeg)

![](_page_15_Figure_3.jpeg)

De acordo com a situação da Obra a vistoria pode ser:

- I. Em Elaboração de Projetos;
- II. Em Licitação;
- III. Em Execução;
- IV. Concluída;
- V. Contrato Cancelado;
- VI.Paralisada.

### A vistoria possui **3 partes** fundamentais:

- 1. <u>Planilha</u> com o % da supervisão –<br>. demonstra o andamento da obra
- 2. Relatório técnico descrição textual da justificativa do andamento da obra. (pode ser feito em word e depois colado)
- 3. Relatório fotográfico dos itens executados demonstrando o estágio atual da obra, qualidade dos serviços bem como problemas ou restrições a serem evidenciadas

![](_page_16_Picture_1.jpeg)

**Salvar**

![](_page_16_Picture_2.jpeg)

![](_page_16_Picture_60.jpeg)

17

![](_page_17_Picture_1.jpeg)

**II - Vistoria – Em Licitação**Inserir dados do vistoriador e da obraMonitoramento de Obras **A** Relatórios **B** Sistema **Q** Sair @ Principal Preencher o campo:Lista de Obras Dados da Obra Mstoria Vistoria da Obra Entidade Fundação Universidade Federal de Roraima • Observação da Vistoria: Nome da Obra (10772) - Estacionamento e Praça do Instituto de Geociências - IGEO Órgão Responsável Educação Superior Valor contratado da obra (R\$) 0,00 (%) Concluído (Físico) 0,00 % Inserir informações relevantes Dados da Mstoria Data da Mstoria | TEM. observadas **sobre a licitação**. Nome do Mstoriador Pesquisar | (pode ser feito em word e depois Situação atual Em Licitação  $T_{\rm eff}$ colado)Observação da Mstoria 5000 máximo de caracteres Salvar Voltar Inserir observações da vistoria**Salvar**

![](_page_18_Picture_1.jpeg)

![](_page_18_Picture_2.jpeg)

**7º Passo – Vistoria – Em execução**

![](_page_18_Picture_86.jpeg)

 Aba Vistoria: Exibe as vistorias ealizadas com informações de atas, situação da obra, vistoriador, percentagem acumulada de execução da obra.

 As vistorias deverão ser ealizadas e inseridas pelo menos mensalmente independente da medição financeira da obra (do agamento à construtora).

 A data da vistoria deve estar empre dentro do período de igência do contrato.

![](_page_19_Picture_1.jpeg)

![](_page_19_Picture_2.jpeg)

![](_page_19_Picture_66.jpeg)

![](_page_20_Picture_1.jpeg)

![](_page_20_Picture_2.jpeg)

![](_page_20_Figure_3.jpeg)

![](_page_21_Picture_1.jpeg)

![](_page_21_Picture_2.jpeg)

![](_page_21_Figure_3.jpeg)

![](_page_22_Picture_1.jpeg)

![](_page_22_Picture_2.jpeg)

![](_page_22_Picture_29.jpeg)

### **NÃO PREENCHER**

Esse campo é para apresentação das fotos notáveis.

São selecionadas pela equipe do MEC a partir da galeria de fotos da inseridas na supervisão.

![](_page_23_Picture_1.jpeg)

![](_page_23_Picture_2.jpeg)

**IV - Vistoria – obra paralisada**← Principal **O** Sair Relatórios @ Sistema Lista de Obras Dados da Obra Mstoria Vistoria da Obra Entidade Universidade Federal de Uberlândia Nome da Obra (10586) - Construção de 2 laboratórios no bloco 1KSM Órgão Responsável Educação Superior Valor contratado da obra (R\$) 706 410.96 (%) Concluído (Físico) 22,82 % Dadoe da Victoria Data da Mstoria 脚。 Nome do Mstoriador Pesquisar Paralisada  $\mathbb{R}$ Situação atual Favor preencher a aba Restrições e Providências com as informações sobre a paralisação Tipo de Paralisação Selecione...  $\overline{z}$ Observações da Paralisação 1000 máximo de carácteres Projeto/Especificações C sim G Não Placa da Obra C Sim G Não Diário da Obra Atualizado C sim G Não Qualidade de Execução da Obra/Projeto Selecione... . Desempenho da Construtora/Projetista Selecione... [36] Detalhamento de Supervisão e Acompanhamento Supervisão Atual Útima Supervisão Valor (%) Sobre a Data de Data de Item da Obra (%) do Item já (%) do Item já Executado  $(%)$ (%) do Item já Executado sobre a Obra  $(R$)$ Obra Início Término Supervisão Executado sobre a Obra após Supervisão SERVICOS PRELIMINARES/TÉCNICOS 22.158.00 3.14 01/04/2010 30/09/2010  $80.00$ 2.51 80.00  $2.51$ **FUNDACÕES ESPECIAIS** 67.251.55 9.52 01/04/2010 30/06/2010 100.00  $9.52$  100.00  $9.52$ SUPERESTRUTURA 92.888.27 13,15 01/05/2010 31/08/2010 55,00 7.23 55.00  $7.23$ ALVENARIAVEDAÇÃO/DIVISÓRIA 40.480,17 5,73 01/04/2010 31/08/2010  $5,00$  $0,29$  5.00  $0, 29$ ESQUADRIAS 42,789,20 6,06 01/04/2010 31/08/2010  $10.00$ 0.61 10.00  $0.61$ 1,97 15,00 COBERTURA 92.843,70 13,14 01/08/2010 08/10/2010 15,00 1,97 INSTALAÇÕES ELÉTRICAS 45,379,55 6.42 01/07/2010 08/10/2010  $0.00$  $0.00$  0.00  $0.00$ INSTALAÇÕES HIDRÁULICAS E 41.860,35 5,93 01/07/2010 08/10/2010  $0,00$  0.00  $0,00$  $0.00$ SANITÁRIAS INSTALAÇÕES DE COMBATE A 9.209,20  $1,30$  01/07/2010  $0,00$  $0,00$  0.00 08/10/2010  $0,00$ **INCÊNDIO** 96,788.09 **REVESTIMENTOS** 13.70 01/04/2010 08/10/2010 5.03  $0.69$ 5.03  $0.69$ **MDROS** 6.195,32 0,88 01/09/2010 08/10/2010  $0,00$  $0,00$  0.00  $0,00$ PINTURA 33.916,18 4,80 01/09/2010 08/10/2010  $0.00$  $0,00$  0.00  $0.00$ 

Preencher os seguintes campos:

•Tipo de Paralisação;

•Observação da Paralisação;

•Os demais campos deverão ser preenchidos conforme orientações anteriores.

> Preencher restrições e providências

![](_page_24_Picture_1.jpeg)

![](_page_24_Picture_2.jpeg)

### **Execução Orçamentária**Monitoramento de Obras Relatórios @ Sistema **Q** Sair Principal Cronograma **Extrato** tista Dados Execução Restrições e Plano Obra Obras de Fisico-Mstoria Documentos  $d\mathbf{a}$  $d**a**$ Projetos Licitação Contratação Aditivos Orçamentária Providências Mnoulada Relacionadas Interno. Obras Obra Financeiro Obra Execução Orçamentária Entidade Universidade Federal de Santa Catarina Nome da Obra (1029) - Bloco Universitário I de Salas de Aula Órgão Responsável Educação Superior Valor contratado da obra (R\$) 3.977.777.77 (%) Concluído (Físico) 88,31 % Orgamento para a Obra Capital (R\$): 0.00 Custeio (R\$): 0,00 Total (R\$): [0,00 Detalhamento Orçamentário Valor Empenhado (R\$) % Liquidado Ação Data Valor Liquidado (R\$) % Empenhado A **A**  $\overline{\mathbf{x}}$ Total  $0.00$  $0.00$  $0.00$  $0.00$ Salvar Voltar

• Esta aba esta em desenvolvimento para integração do SIMEC x SIAFI.

![](_page_25_Picture_1.jpeg)

![](_page_25_Picture_2.jpeg)

### **8º Passo - Restrições e Providências**• Apresenta histórico das restrições da obra e providências tomadas Monitoramento de Obras para superação, assim como as **A** Relatórios **B** Sistema **Q** Sair  $Q$  Principal respectivas datas.Cronograma Extrato Lista Dados Frecução Restrições e<br>Providências  $0<sub>h</sub>$ Ohme **Blanc**  $de$  $\overline{d}$ Projetos Licitação Contratação Fisico-Mstoria Documentos Aditivos  $d\overline{a}$ Omamentária cheluonk/ Relacionadae Interna Oben Obra Obras Financeiro Monitoramento de Obras/Infraestrutura Restrições e Providências • Tipos de restrições: Entidade Fundação Universidade Federal de Mçosa Nome da Obra (9291) - GALPÃO CRECHE DA SUINOCULTURA EXECUÇÃO Órgão Responsável Educação Superior Valor contratado da obra (R\$) 115.158,00 (%) Concluído (Físico) 45.89 % Inserir Nova Restrição e Providência Previsão da<br>Providência Superação Fase da Restrição Tipo de Restrição Providência  $\rho_Q$ ão Rest  $\frac{1}{2}$ Licitação Amhientais Necessidade de licenciamento ambiental Está sendo providenciado o pagamento das guias de licenciamento. 05/06/2010 Não Mozilla Firefox  $\Box$  $\times$ eres Manuel I Ty - CRESS http://simec/obras/obras.php?modulo=principal/inserir\_restricao&acao=A Situação da Obra na Selecione  $\mathbb{Z}$ **Preencher** Restrição Tipo de Calanna Restrição: Administrativas  $S$  |  $E$   $E$   $E$   $E$   $E$ Ambientais Executivas Restrição: Gerenciais Institucionais **Judicials** Legais<br>Licitações Orçamentárias Previsão da Providência: Politicas Técnicas Tecnológicas SIS Providência: www.flowwere

• Administrativas; • Ambientais;

- Auditoria;
- Executiva;
- Financeira;
- Gerenciais;
- Institucionais;
- Judiciais;
- Legais;
- Licitações;
- Orçamentárias;
- Políticas;
- Técnicas;
- Tecnológicas;
- Outras.

![](_page_26_Picture_1.jpeg)

### **9º Passo - Documentos da Obra**Monitoramento de Obras **A** Relatórios *B* Sistema **O** Sair Principal Lista de Obras Dados da Obra Documentos Galería de Fotos Documentos da Obra Entidade Universidade Federal de Uberlândia Nome da Obra (10376) - Ampliação da Reitoria/Centro Administrativo-bloco 3PSM Inserir arquivos pdf, doc, zip ou xls.Órgão Responsável Educação Superior Valor contratado da obra (R\$) 7.083.301,51 **Não inserir imagens** formato jpg.(%) Concluído (Físico) 2.47 % Arquivo: Enviar arguiva. Tipo: Selecione... | v | 4 Descrição: Selecione. Apostila de Treinamento Decreto Edital Convênio Ajuda Memória **Lei** Manual do Usuário Medida Provisória Nome Arqi Norma Técnica Ação Data Inclusão Tipo Arquivo Tamanho (Mb) Descrição Arquivo Responsável Edital Licita Oficio 10/11/2009 Edital PSM.doc 620032 kbs Edital de Licitação BLAINE ALVES DA SILVA Portaria arq. reitoria Portaria Internacional 10/11/2009 Projeto Amuitetônico 4045927 kbs Projeto de arquitetura BLAINE ALVES DA SILVA Incêndio Ri Portaria Ministerial Projeto de Prevenção e Combate à Incêndios 27/01/2010 Plantas 1571383 kbs BLAINE ALVES DA SILVA Memorial bl Protocolo tica ampliacao 2009.doc 1241088 kbs Memorial Descritivo da Obra BLAINE ALVES DA SILVA 27/01/2010 Outros Projeto Arquitetônico plan Ampl | Planta Baixa Planilha estimativa elaborada pela UFU fornecida na licitação 27/01/2010 Outros 50688 kbs BLAINE ALVES DA SILVA Reito\_ELE Planta Elétrica Planta Bétrica 27/01/2010 3338940 kbs Projeto Bétrico BLAINE ALVES DA SILVA 27/01/2010 Plantas REITO-lógica-r01.dwg 2251261 kbs Projeto de Lógica BLAINE ALVES DA SILVA 27/01/2010 **Plantas** REITO-spda.dwg 1768328 kbs Projeto SPDA BLAINE ALVES DA SILVA 27/01/2010 Plantas hidraulico reitoria.zip 7451240 kbs Projeto hidráulico BLAINE ALVES DA SILVA  $\frac{1}{27}$  27/01/2010 Plantas estrutural reitoria zip 5278719 kbs Projeto estrutural BLAINE ALVES DA SILVA Total de Registros: 10

• Inserir documento, selecionar tipo de documento e fazer descrição;

•Documentos em formato de preferência pdf.

•Podem ainda ser inserido formatos doc, zip ou xls.

- **<del>√</del> Comprovante da dominialidade**<br>de terrese (Certidãe de Pegietre do terreno (Certidão de Registro de imóveis, Termo de Cessão, Escritura);
- ← Homologação de Licitação;
- ART's: projetos, execução, fiscalização e orçamento;
- ✓ Projetos;<br>∠ Plenilbe
- Planilha orçamentária da empresa contratada;
- √ Medições;<br>∡ Cerio de (
- **✓ Copia do Contrato;**<br>✓ Crdem de Cen*i*iee;
- *V* Ordem de Serviço;<br>∠ Aditives diustificat
- **✓ Aditivos justificativas;**<br>✓ Notes fissois: ets
- $\checkmark$  Notas fiscais; etc

![](_page_27_Picture_1.jpeg)

![](_page_27_Picture_2.jpeg)

### **Plano Interno**

![](_page_27_Picture_24.jpeg)

### • Não vai ser abordado nesta apresentação.

![](_page_28_Picture_1.jpeg)

SIMEC - Fale Conosco Manual | Tx.: 0.3628s /

![](_page_28_Picture_2.jpeg)

### **Obra Vinculada**

![](_page_28_Picture_64.jpeg)

• Somente para obras vinculadas antes de junho 2011 – atualmente aparece na Aba Contratação (cópia da obra original).

•Haverá obra vinculada quando em algum momento a obra estiver na situação Contrato Cancelado.

•Quando uma obra, que estiver com situação Contrato Cancelado, for retomada por outra empresa, criase outro registro de obra dentro da obra de Contrato Cancelado, agora com as informações do novo contrato.

•Na aba obra vinculada vai estar disponível para consulta o extrato da obra que teve o contrato cancelado

![](_page_29_Picture_1.jpeg)

![](_page_29_Picture_2.jpeg)

### **Contrato Cancelado cuja obra terá novo contrato**

![](_page_29_Picture_27.jpeg)

## • Clicar em Criar Nova Obra

O Sistema fará uma cópia da obra que foi cancelada mantendo o extrato na aba Contratação.

![](_page_30_Picture_1.jpeg)

![](_page_30_Picture_2.jpeg)

### **Contrato Cancelado cuja obra terá novo contrato**

![](_page_30_Picture_55.jpeg)

Sabendo-se que haverá nova contratação para continuidade da obra, criar nova obra com status de "Em Planejamento".

Todas as abas a partir de Licitação terão que ser novamente preenchidas novamente agora de acordo com o novo contrato.

O ID permanece o mesmo para a nova obra.

A cópia do extrato da obra anterior terá novo número de ID e poderá ser acessada através da aba Contratação.

![](_page_31_Picture_1.jpeg)

![](_page_31_Picture_2.jpeg)

### **Obras Relacionadas**

![](_page_31_Picture_71.jpeg)

aba relaciona dois ou mais os de obras do SIMEC que representam uma única edificação.

lo para o caso de obras tadas em mais de uma etapa

ar sempre no nome da Obra tificação: FASE (1, 2,) ou ETAPA.

relacionar obras, clicar em V Remover Obras".

lher as obras.

![](_page_31_Picture_10.jpeg)

![](_page_32_Picture_1.jpeg)

![](_page_32_Picture_61.jpeg)

![](_page_33_Picture_1.jpeg)

![](_page_33_Picture_2.jpeg)

### **Aditivos - continuação**

![](_page_33_Picture_35.jpeg)

•O histórico dos aditivos aparece na aba Contratação, que lista todos os aditivos feitos ao contrato e os extratos anteriores.

> **Dica:** após inserir o aditivo não esquecer de atualizar o cronograma

![](_page_34_Picture_0.jpeg)

**DRACIL** 

**Ministério** 

![](_page_35_Picture_0.jpeg)

inserir Serviços Salvar Voltar

36

![](_page_36_Picture_0.jpeg)

• Utilize esta aba para emitir ou imprimir um relatório geral das informações da obra contidas no Sistema

![](_page_37_Picture_1.jpeg)

**Communication** 

![](_page_37_Picture_2.jpeg)

![](_page_37_Picture_23.jpeg)

 $\overline{\phantom{a}}$ 

![](_page_38_Picture_1.jpeg)

### **A Fiscalização deverá: MP 507/2011**

- 1. A fiscalização pelo convenente consiste na atividade administrativa realizada de o, prevista na Lei nº 8.666, de 1993, com a finalidade de verificar o cumprimento das disposições contratuais, técnicas e administrativas em todos os seus aspectos.
- 2. manter profissional ou **equipe de fiscalização especialmente designada**, constituída de profissionais habilitados e com experiência necessária ao acompanhamento e controle das obras e serviços;
- 3. Apresentar a Anotação de Responsabilidade Técnica **ART** da prestação de serviços de fiscalização a serem realizados, quando se tratar de obras e serviços de engenharia; e
- 4. verificar se os materiais aplicados e os serviços realizados **atendem os e** estabelecidos pelas especificações técnicas dos projetos de engenharia aprovados.

**Para eventuais dúvidas, a Universidade deverá procurar um técnico do MEC.**

**Arq. Ione NogocekeTelefone: (61) 2022-8151ione.nogoceke@mec.gov.brCoordenação Geral de Planejamento e Orçamento**

![](_page_39_Picture_2.jpeg)

![](_page_39_Picture_3.jpeg)